# VUPACE User Guide

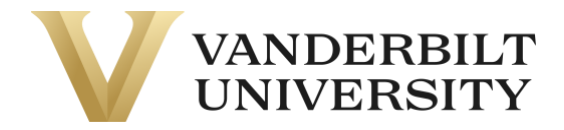

### Forgot your username

If you forgot your username, click on **Learner Login** in the top right corner of the page. You can also click the **Learner Login** card on the Home Page.

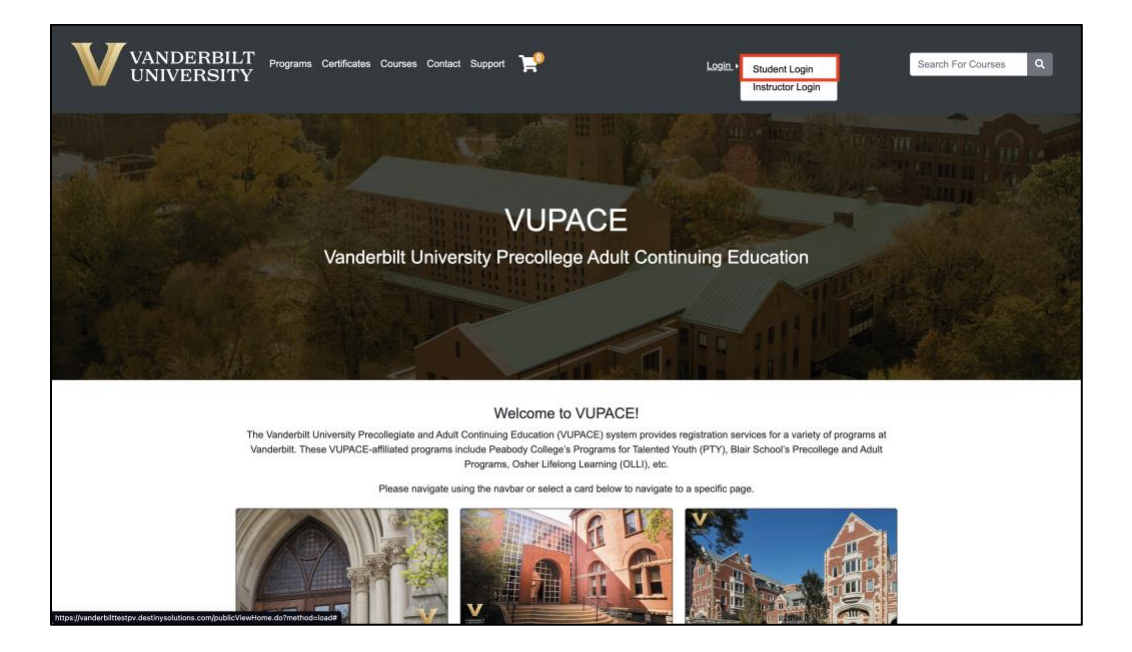

### Click on **Forgot Username.**

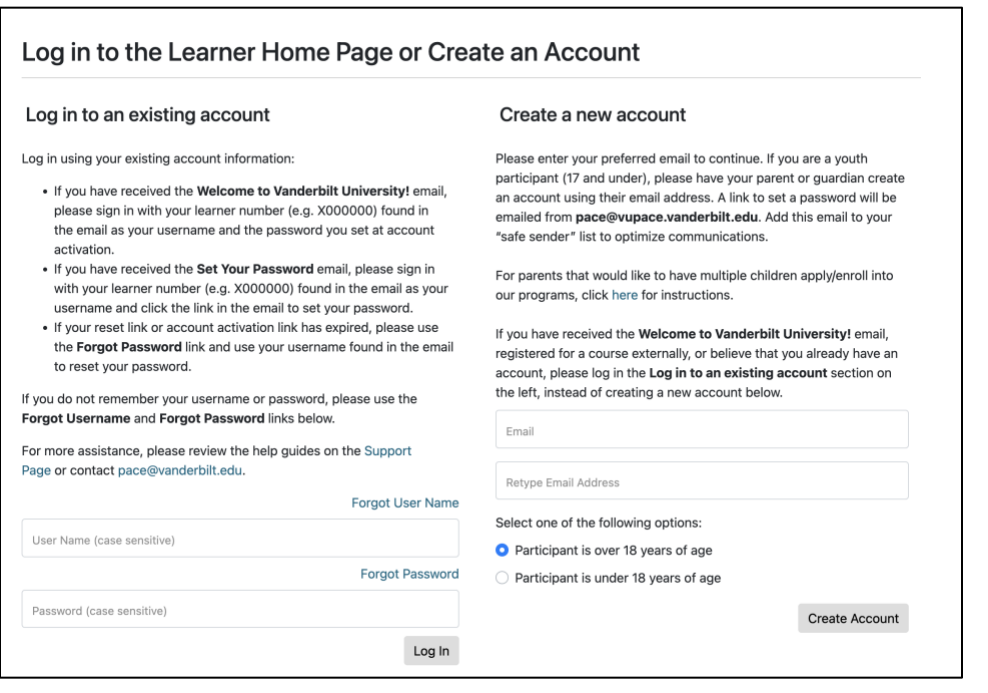

## VUPACE User Guide

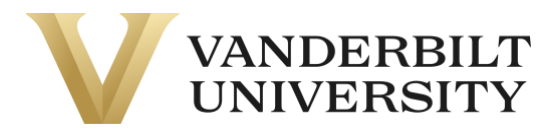

Enter the email address associated with your account and click **Continue.** 

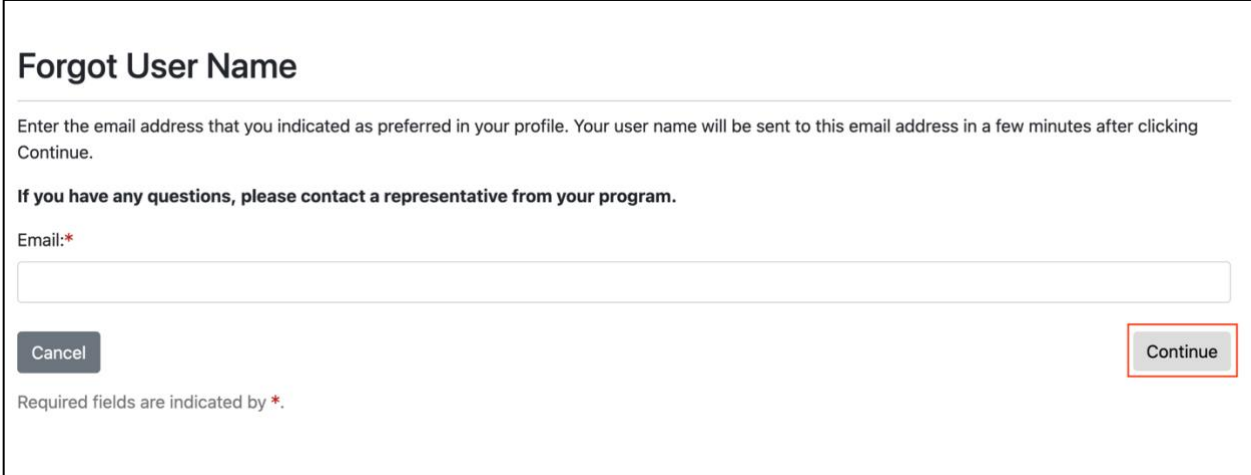

After a few minutes, you should receive the following email from **pace@vupace.vanderbilt.edu**  with the subject line of "**Vanderbilt University Account User Name".** 

**VANDERBILT UNIVERSITY** 

You have requested your account user name to the Vanderbilt University PACE registration system. Please note that your user name is case sensitive.

Your user name is: {}

You can access your account at any time by clicking [here.](https://nam04.safelinks.protection.outlook.com/?url=https%3A%2F%2Fvupace.vanderbilt.edu%2Fportal%2Flogon.do%3Fmethod%3Dload&data=05%7C01%7Cmadison.m.everett%40vanderbilt.edu%7Cda765992f69549902b3d08db18daff64%7Cba5a7f39e3be4ab3b45067fa80faecad%7C0%7C0%7C638131101089700796%7CUnknown%7CTWFpbGZsb3d8eyJWIjoiMC4wLjAwMDAiLCJQIjoiV2luMzIiLCJBTiI6Ik1haWwiLCJXVCI6Mn0%3D%7C3000%7C%7C%7C&sdata=KOU600XwhLGqBVHZ5io1baREzEzVw48AVw5Gxy00XgY%3D&reserved=0)

If you have questions, please contact a representative from your [program office.](https://nam04.safelinks.protection.outlook.com/?url=https%3A%2F%2Fvupace.vanderbilt.edu%2FcontentManagement.do%3Fmethod%3Dload%26code%3DCM000001&data=05%7C01%7Cmadison.m.everett%40vanderbilt.edu%7Cda765992f69549902b3d08db18daff64%7Cba5a7f39e3be4ab3b45067fa80faecad%7C0%7C0%7C638131101089857016%7CUnknown%7CTWFpbGZsb3d8eyJWIjoiMC4wLjAwMDAiLCJQIjoiV2luMzIiLCJBTiI6Ik1haWwiLCJXVCI6Mn0%3D%7C3000%7C%7C%7C&sdata=wOJ9iAHgVFgzASa26Umul3xv74MaOI2KAuHc9xs3s1M%3D&reserved=0)

Regards,

Vanderbilt University

#### **Please record the username for your records.**

**NOTE:** If you are a parent, you will receive the above email for each learner account associated with your email address.